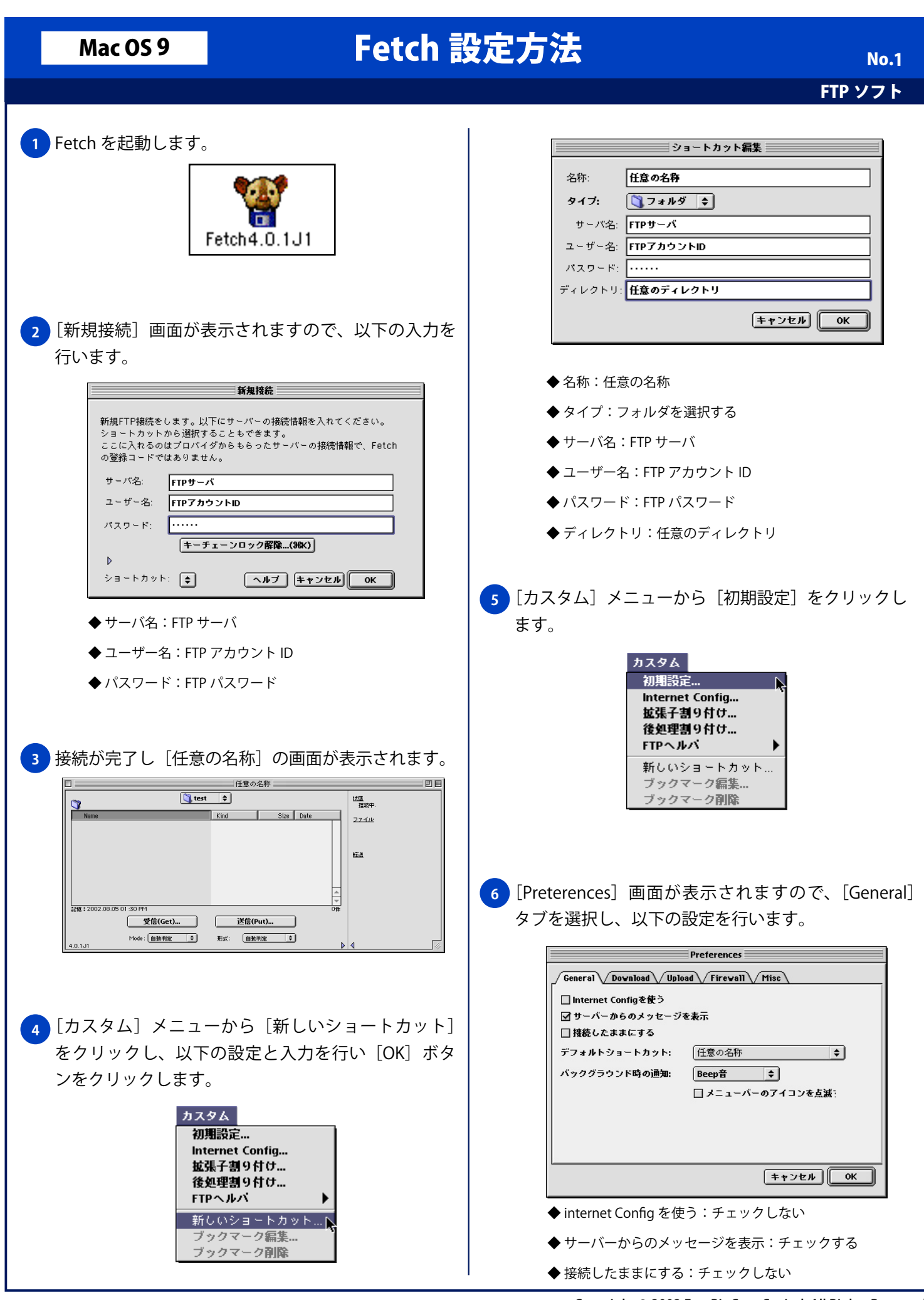

Copyright © 2002 FreeBit.Com Co.,Ltd. All Rights Reserved.

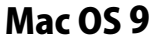

## Mac 0S 9 Fetch 設定方法

## FTP ソフト

**No.2** 

デフォルトのショートカット: **9**

- ◆ 任意の名称:選択する
- ◆ バックグラウンド時の通知:任意
- ◆ メニューバーのアイコンの点滅:任意

## <mark>7 J</mark> [Upload] タブを選択し、以下の設定を行い [OK] ボタンをクリックします。

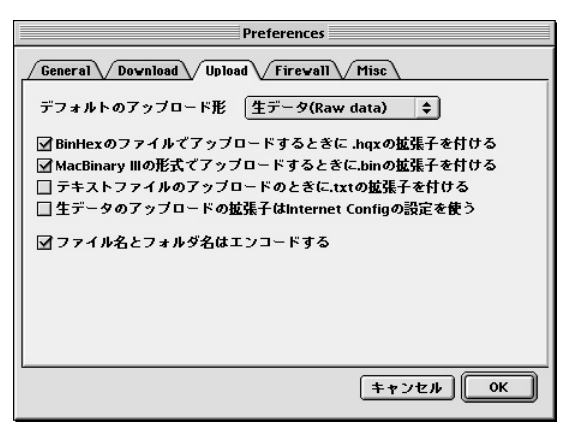

デフォルトのアップロード形:

- ◆生データ (Raw date): 選択する
- ◆ BinHex のファイルでアップロードするときに .hqx の拡張子を付ける:チェックする
- ◆ Mac Binart III の形式でアップロードするときに .bin の拡張子を付ける:チェックする
- ◆ テキストファイルのアップロードするときに .txt の拡張子を付ける:チェックしない
- ◆ 生データのアップロードの拡張子は Internet Config の設定を使う:チェックしない
- ◆ ファイル名とフォルダ名はエンコードする: チェックする

<mark>8)</mark>Fetch を起動すると[新規接続]画面が表示されます ので、[OK] ボタンをクリックします。

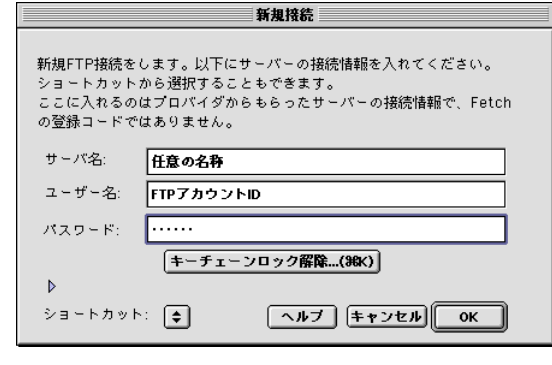

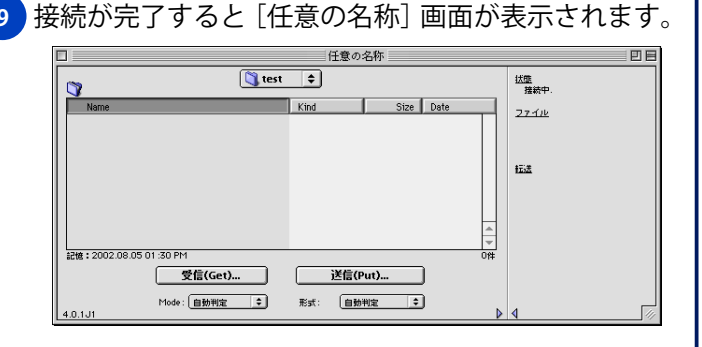